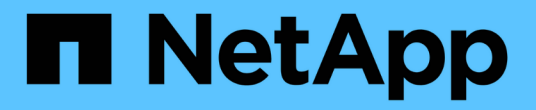

# 从**ONTAPI**迁移到**REST API**

ONTAP Automation

NetApp April 21, 2024

This PDF was generated from https://docs.netapp.com/zh-cn/ontapautomation/migrate/ontapi\_disablement.html on April 21, 2024. Always check docs.netapp.com for the latest.

# 目录

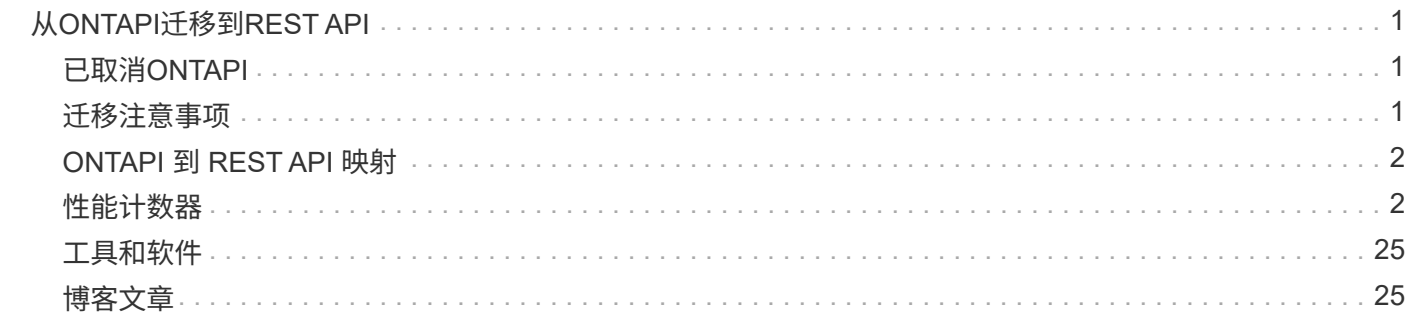

# <span id="page-2-0"></span>从**ONTAPI**迁移到**REST API**

# <span id="page-2-1"></span>已取消**ONTAPI**

ONTAP API (ZAPI)是NetApp ONTAP软件附带的原始专有调用集。API通过网络易管理 性SDK提供、支持自动化执行数据存储管理任务。未来版本的ONTAP 将禁用ONTAP接 口。如果您使用的是ONTAPI、则应规划向ONTAP REST API的迁移。

### 相关信息

- ["](https://docs.netapp.com/zh-cn/ontap-automation/get-started/ontap_automation_options.html)[了解](https://docs.netapp.com/zh-cn/ontap-automation/get-started/ontap_automation_options.html) [ONTAP](https://docs.netapp.com/zh-cn/ontap-automation/get-started/ontap_automation_options.html) [自动化选项](https://docs.netapp.com/zh-cn/ontap-automation/get-started/ontap_automation_options.html)["](https://docs.netapp.com/zh-cn/ontap-automation/get-started/ontap_automation_options.html)
- ["CCPC-00410](https://mysupport.netapp.com/info/communications/ECMLP2880232.html)[终止提供:](https://mysupport.netapp.com/info/communications/ECMLP2880232.html)[ONTAPI"](https://mysupport.netapp.com/info/communications/ECMLP2880232.html)
- ["](https://kb.netapp.com/onprem/ontap/dm/REST_API/FAQs_on_ZAPI_to_ONTAP_REST_API_transformation_for_CPC_(Customer_Product_Communiques)_notification)[有关适用于](https://kb.netapp.com/onprem/ontap/dm/REST_API/FAQs_on_ZAPI_to_ONTAP_REST_API_transformation_for_CPC_(Customer_Product_Communiques)_notification)[CPC](https://kb.netapp.com/onprem/ontap/dm/REST_API/FAQs_on_ZAPI_to_ONTAP_REST_API_transformation_for_CPC_(Customer_Product_Communiques)_notification)[的](https://kb.netapp.com/onprem/ontap/dm/REST_API/FAQs_on_ZAPI_to_ONTAP_REST_API_transformation_for_CPC_(Customer_Product_Communiques)_notification)[ZAPI](https://kb.netapp.com/onprem/ontap/dm/REST_API/FAQs_on_ZAPI_to_ONTAP_REST_API_transformation_for_CPC_(Customer_Product_Communiques)_notification)[到](https://kb.netapp.com/onprem/ontap/dm/REST_API/FAQs_on_ZAPI_to_ONTAP_REST_API_transformation_for_CPC_(Customer_Product_Communiques)_notification)[ONTAP REST API](https://kb.netapp.com/onprem/ontap/dm/REST_API/FAQs_on_ZAPI_to_ONTAP_REST_API_transformation_for_CPC_(Customer_Product_Communiques)_notification)[转换的常见问题解答](https://kb.netapp.com/onprem/ontap/dm/REST_API/FAQs_on_ZAPI_to_ONTAP_REST_API_transformation_for_CPC_(Customer_Product_Communiques)_notification)["](https://kb.netapp.com/onprem/ontap/dm/REST_API/FAQs_on_ZAPI_to_ONTAP_REST_API_transformation_for_CPC_(Customer_Product_Communiques)_notification)

# <span id="page-2-2"></span>迁移注意事项

在从ONTAPI API (ZAPI)或ONTAP命令行界面迁移到ONTAP REST API之前、您应考虑以 下几个问题。

## 一般设计差异

ONTAP REST API 和命令行界面的设计截然不同。CLI 命令和参数不会直接映射到 REST API 调用。即使存在 相似之处,输入参数的详细信息也可能有所不同。例如,可以使用字节或后缀(例如 KB )来指定数字单位。请 参见 ["](https://docs.netapp.com/zh-cn/ontap-automation/rest/input_variables.html)[控制](https://docs.netapp.com/zh-cn/ontap-automation/rest/input_variables.html) [API](https://docs.netapp.com/zh-cn/ontap-automation/rest/input_variables.html) [请求的输入变量](https://docs.netapp.com/zh-cn/ontap-automation/rest/input_variables.html)["](https://docs.netapp.com/zh-cn/ontap-automation/rest/input_variables.html) 和 ["API](https://docs.netapp.com/zh-cn/ontap-automation/reference/api_reference.html) [参考](https://docs.netapp.com/zh-cn/ontap-automation/reference/api_reference.html)["](https://docs.netapp.com/zh-cn/ontap-automation/reference/api_reference.html) 有关详细信息 …

# 通过 **REST API** 公开的数据 **SVM**

ONTAP 支持多种类型的 Storage Virtual Machine ( SVM )。但是,只有数据 SVM 才会通过 ONTAP REST API 直接公开。描述集群和节点的配置信息可通过 REST API 获得,但集群和节点不会被视为单独的 SVM 。

# 通过 **REST API** 访问 **ONTAP** 命令行界面

为了帮助ONTAPI API和命令行界面用户过渡到ONTAP REST API、ONTAP提供了一个REST端点来访 问ONTAP命令行界面。您可以使用此直通功能执行任何命令行界面命令。 在AutoSupport数据中返回对REST端 点的使用、以便NetApp可以识别REST API中的差距、并在未来的ONTAP版本中进行改进。

要对命令行界面命令执行问题描述、必须根据以下规则正确格式执行REST API调用:

- 资源路径
- 字段名称
- HTTP 方法

CLI访问的基本资源路径为 /private/cli。有关通过 REST API 访问命令行界面的详细信息,请参见 ONTAP API 联机文档页面。NetApp还维护一个GitHub存储库、其中包含代码示例和其他有用信息。请参见 ["ONTAP](https://github.com/NetApp/ontap-rest-python/tree/master/examples/rest_api/cli_passthrough_samples) [REST Python GitHub](https://github.com/NetApp/ontap-rest-python/tree/master/examples/rest_api/cli_passthrough_samples) [存储库](https://github.com/NetApp/ontap-rest-python/tree/master/examples/rest_api/cli_passthrough_samples)[— CLI](https://github.com/NetApp/ontap-rest-python/tree/master/examples/rest_api/cli_passthrough_samples) [直通示例](https://github.com/NetApp/ontap-rest-python/tree/master/examples/rest_api/cli_passthrough_samples)["](https://github.com/NetApp/ontap-rest-python/tree/master/examples/rest_api/cli_passthrough_samples) 有关详细信息 …

# 在 **ONTAPI** 中更改 **SnapDiff** 可用性

从 ONTAP 9.10.1 开始,无法调用 SnapDiff v1 和 v2 ONTAPI 调用。从 ONTAP 9.10.1 开始,调用 SnapDiff v1 或 v2 ONTAPI 调用的任何第三方应用程序都将无法正常运行。在升级到 ONTAP 9.10.1 之前, ONTAP 用户应 验证其备份应用程序是否支持 SnapDiff v3 REST 调用。

ONTAP 版本中的 SnapDiff API 可用性定义如下:

- ONTAP 9.7 及更早版本: V1 和 v2 (仅限 ONTAPI)
- ONTAP 9.8 9.1.1 : V1, v2 和 v3 (ONTAPI 和 REST API)
- ONTAP 9.10.1: 仅限 v3 (仅限 REST API)

另请参见 ["](https://library.netapp.com/ecm/ecm_download_file/ECMLP2492508)[《](https://library.netapp.com/ecm/ecm_download_file/ECMLP2492508) [ONTAP](https://library.netapp.com/ecm/ecm_download_file/ECMLP2492508) [发](https://library.netapp.com/ecm/ecm_download_file/ECMLP2492508)[行](https://library.netapp.com/ecm/ecm_download_file/ECMLP2492508)[说明》](https://library.netapp.com/ecm/ecm_download_file/ECMLP2492508)["](https://library.netapp.com/ecm/ecm_download_file/ECMLP2492508) 有关详细信息 …

## 提交您的**ONTAPI**以填补**API**空缺

NetApp致力于支持客户从ONTAPI迁移到ONTAP REST API。如果您发现REST API中缺少某些内容、请告知我 们。您可以在上提交这些差距以及任何其他想法 ["](https://forms.office.com/Pages/ResponsePage.aspx?id=oBEJS5uSFUeUS8A3RRZbOtlEKM3rNwBHjLH8dubcgOVURVM2UzIzTkQzSzdTU0pQRVFFRENZWlAxNi4u)[从](https://forms.office.com/Pages/ResponsePage.aspx?id=oBEJS5uSFUeUS8A3RRZbOtlEKM3rNwBHjLH8dubcgOVURVM2UzIzTkQzSzdTU0pQRVFFRENZWlAxNi4u)[ONTAPI](https://forms.office.com/Pages/ResponsePage.aspx?id=oBEJS5uSFUeUS8A3RRZbOtlEKM3rNwBHjLH8dubcgOVURVM2UzIzTkQzSzdTU0pQRVFFRENZWlAxNi4u)[到](https://forms.office.com/Pages/ResponsePage.aspx?id=oBEJS5uSFUeUS8A3RRZbOtlEKM3rNwBHjLH8dubcgOVURVM2UzIzTkQzSzdTU0pQRVFFRENZWlAxNi4u)[REST API"](https://forms.office.com/Pages/ResponsePage.aspx?id=oBEJS5uSFUeUS8A3RRZbOtlEKM3rNwBHjLH8dubcgOVURVM2UzIzTkQzSzdTU0pQRVFFRENZWlAxNi4u) 页面。

# <span id="page-3-0"></span>**ONTAPI** 到 **REST API** 映射

ONTAP REST API在大多数领域都包含与ONTAPI等效的功能。NetApp提供的文档介绍了 从ONTAPI调用到等效REST API调用的映射。

API映射文档取决于ONTAP 版本:

- ["ONTAP 9.14.1"](https://docs.netapp.com/us-en/ontap-restmap-9141)
- ["ONTAP 9.13.1"](https://docs.netapp.com/us-en/ontap-restmap-9131)
- ["ONTAP 9.12.1"](https://docs.netapp.com/us-en/ontap-restmap-9121)
- ["ONTAP 9.11.1"](https://docs.netapp.com/us-en/ontap-restmap-9111)
- ["ONTAP 9.10.1"](https://docs.netapp.com/us-en/ontap-restmap-9101)
- ["ONTAP 9.9.1"](https://docs.netapp.com/us-en/ontap-restmap-991)
- ["ONTAP 9.8"](https://docs.netapp.com/us-en/ontap-restmap-98)

# <span id="page-3-1"></span>性能计数器

ONTAP 计数器管理器可维护有关每个ONTAP 系统性能的大量信息。它会将此数据导出为 一组\_performance计数器\_、您可以使用这些计数器评估ONTAP 系统的性能并帮助实现性 能目标。

# 访问**ONTAP** 性能计数器

您可以使用两个不同的API以及通过ONTAP 命令行界面访问ONTAP 性能计数器。

在自动化管理ONTAP 部署时、ONTAP REST API是首选的战略性选项。

 $(i)$ 

#### **ONTAPI**

NetApp网络易管理性SDK提供ONTAPI。使用ONTAPI时、性能计数器在一组对象中定义。每个对象对应于系统 的一个物理或虚拟组件。根据系统配置、每个对象可以有一个或多个实例。

例如、如果您的ONTAP 系统有四个物理磁盘、则会有四个实例 disk 对象、每个对象都有自己的一组性能计数 器。您可以使用ONTAPI访问每个磁盘实例的各个计数器。

#### **ONTAP REST API**

从ONTAP 9.11.1开始、您还可以通过REST API访问性能数据。在这种情况下、性能计数器按表进行组织、这些 表相当于ONTAPI对象。每个表行都相当于ONTAPI对象的一个实例。

例如、如果您的ONTAP 系统有四个物理磁盘、则为 disk 表将包含四行。每一行都可以单独访问、并包含自己 的一组性能计数器、这些计数器可作为行中的字段或列使用。

### 准备使用 **REST API**

在使用ONTAP REST API访问性能计数器之前、您应做好准备。

#### 性能计数器以表形式组织

一组ONTAPI对象可通过ONTAP REST API访问、并显示为表。例如、ONTAPI \* hostadapter\*对象通过REST API显示为\* host\_adpater\*表。系统中的每个主机适配器都是一行、其中包含自己的一组性能计数器。

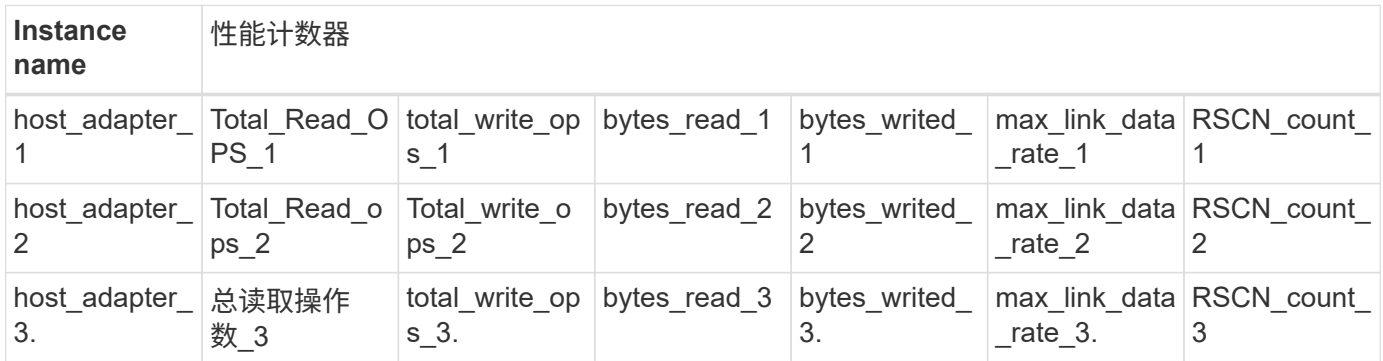

#### **REST**端点摘要

有四个主要端点可用于访问ONTAP 性能计数器和相关表。

 $\left(\begin{smallmatrix}1\\1\end{smallmatrix}\right)$ 

每个REST端点都提供只读访问、并且仅支持\*获取\* HTTP方法。请参见 ["API](https://docs.netapp.com/zh-cn/ontap-automation/reference/api_reference.html) [参考](https://docs.netapp.com/zh-cn/ontap-automation/reference/api_reference.html)["](https://docs.netapp.com/zh-cn/ontap-automation/reference/api_reference.html) 有关详细信息 …

• 集群**/**计数器**/**表

返回计数器表及其架构定义的集合。

• **/**集群**/**计数器**/**表**/**{**name**}

返回有关单个命名计数器表的信息。

• **/**集群**/**计数器**/**表**/**{**counter\_name**}**/rows**

返回命名计数器表中的行集合。

• **/**集群**/**计数器**/**表**/**{**counter\_name**}**/**行**/**{**id**}

返回命名计数器表中的特定行。

#### 从**ONTAPI**迁移到**REST API**

NetApp广泛支持将自动化代码从ONTAPI迁移到ONTAP REST API。这包括将文档映射到身份标识在REST API 中为给定ONTAPI对象提供的等效性能计数器表。

请根据您使用的ONTAP 版本查看相应的映射文档:

- ["ONTAP 9.14.1](https://docs.netapp.com/us-en/ontap-pcmap-9141/)[性能计数](https://docs.netapp.com/us-en/ontap-pcmap-9141/)[器](https://docs.netapp.com/us-en/ontap-pcmap-9141/)[映射](https://docs.netapp.com/us-en/ontap-pcmap-9141/)["](https://docs.netapp.com/us-en/ontap-pcmap-9141/)
- ["ONTAP 9.13.1](https://docs.netapp.com/us-en/ontap-pcmap-9131/)[性能计数](https://docs.netapp.com/us-en/ontap-pcmap-9131/)[器](https://docs.netapp.com/us-en/ontap-pcmap-9131/)[映射](https://docs.netapp.com/us-en/ontap-pcmap-9131/)["](https://docs.netapp.com/us-en/ontap-pcmap-9131/)
- ["ONTAP 9.12.1](https://docs.netapp.com/us-en/ontap-pcmap-9121/)[性能计数](https://docs.netapp.com/us-en/ontap-pcmap-9121/)[器](https://docs.netapp.com/us-en/ontap-pcmap-9121/)[映射](https://docs.netapp.com/us-en/ontap-pcmap-9121/)["](https://docs.netapp.com/us-en/ontap-pcmap-9121/)
- ["ONTAP 9.11.1](https://docs.netapp.com/us-en/ontap-pcmap-9111/)[性能计数](https://docs.netapp.com/us-en/ontap-pcmap-9111/)[器](https://docs.netapp.com/us-en/ontap-pcmap-9111/)[映射](https://docs.netapp.com/us-en/ontap-pcmap-9111/)["](https://docs.netapp.com/us-en/ontap-pcmap-9111/)

#### 开始使用**ONTAP REST API**

以下示例说明了如何使用REST API访问ONTAP 性能计数器。其中包括检索可用表的列表以及浏览表结构。

#### 开始之前

在使用示例之前、请查看以下信息。

**ONTAP** 凭据

您需要一个包含密码的ONTAP 管理员帐户。

集群管理**IP**

您需要为ONTAP 系统配置集群管理IP地址。

所有**API**调用均使用**GET**方法

以下所有示例只能用于使用HTTP GET方法检索信息。

变量替换

每个卷曲示例都包含一个或多个变量、以大写字母和带括号的文本表示。请务必根据您的环境情况将这些变量替 换为实际值。

示例与端点匹配

以下示例顺序说明了如何使用可用于检索性能计数器的REST端点。请参见 REST端点摘要 有关详细信息 …

示例**1**:所有性能计数器表

您可以使用此REST API调用来发现所有可用的计数器管理器表。

```
curl --request GET --user admin:<PASSWORD>
'https://<ONTAP_IP_ADDRESS>/api/cluster/counter/tables'
```

```
{
    "records": [
     {
      "name": "copy_manager",
        "_links": {
          "self": {
           "href": "/api/cluster/counter/tables/copy_manager"
           }
         }
      },
      {
      "name": "copy manager:constituent",
        "_links": {
          "self": {
             "href":
"/api/cluster/counter/tables/copy_manager%3Aconstituent"
           }
        }
      },
      {
        "name": "disk",
        "_links": {
           "self": {
             "href": "/api/cluster/counter/tables/disk"
           }
         }
      },
      {
        "name": "disk:constituent",
        "_links": {
          "self": {
             "href": "/api/cluster/counter/tables/disk%3Aconstituent"
           }
         }
      },
      {
        "name": "disk:raid_group",
        "_links": {
          "self": {
             "href": "/api/cluster/counter/tables/disk%3Araid_group"
           }
        }
      },
```

```
  {
  "name": "external cache",
    "_links": {
     "self": {
        "href": "/api/cluster/counter/tables/external_cache"
     }
    }
  },
  {
  "name": "fcp",
    "_links": {
     "self": {
        "href": "/api/cluster/counter/tables/fcp"
     }
   }
  },
  {
  "name": "fcp:node",
   "_links": {
     "self": {
       "href": "/api/cluster/counter/tables/fcp%3Anode"
      }
    }
  },
  {
  "name": "fcp lif",
    "_links": {
     "self": {
        "href": "/api/cluster/counter/tables/fcp_lif"
      }
    }
  },
  {
  "name": "fcp_lif:node",
   "_links": {
     "self": {
        "href": "/api/cluster/counter/tables/fcp_lif%3Anode"
     }
    }
  },
  {
  "name": "fcp_lif:port",
    "_links": {
     "self": {
        "href": "/api/cluster/counter/tables/fcp_lif%3Aport"
      }
```

```
  }
  },
  {
 "name": "fcp_lif:svm",
  " links": {
     "self": {
        "href": "/api/cluster/counter/tables/fcp_lif%3Asvm"
      }
    }
  },
  {
 "name": "fcvi",
   "_links": {
     "self": {
        "href": "/api/cluster/counter/tables/fcvi"
      }
    }
  },
  {
 "name": "headroom aggregate",
  " links": {
     "self": {
        "href": "/api/cluster/counter/tables/headroom_aggregate"
     }
    }
  },
  {
  "name": "headroom cpu",
   "_links": {
      "self": {
        "href": "/api/cluster/counter/tables/headroom_cpu"
      }
    }
  },
  {
 "name": "host adapter",
    "_links": {
     "self": {
        "href": "/api/cluster/counter/tables/host_adapter"
      }
    }
  },
  {
  "name": "iscsi lif",
    "_links": {
     "self": {
```

```
  "href": "/api/cluster/counter/tables/iscsi_lif"
      }
   }
  },
  {
  "name": "iscsi lif:node",
  " links": {
      "self": {
        "href": "/api/cluster/counter/tables/iscsi_lif%3Anode"
      }
    }
  },
  {
  "name": "iscsi lif:svm",
    "_links": {
      "self": {
       "href": "/api/cluster/counter/tables/iscsi_lif%3Asvm"
      }
   }
  },
  {
   "name": "lif",
    "_links": {
      "self": {
        "href": "/api/cluster/counter/tables/lif"
      }
    }
  },
  {
  "name": "lif:svm",
    "_links": {
      "self": {
        "href": "/api/cluster/counter/tables/lif%3Asvm"
      }
    }
  },
  {
   "name": "lun",
    "_links": {
      "self": {
        "href": "/api/cluster/counter/tables/lun"
      }
    }
  },
  {
    "name": "lun:constituent",
```

```
  "_links": {
      "self": {
        "href": "/api/cluster/counter/tables/lun%3Aconstituent"
      }
    }
  },
  {
  "name": "lun:node",
    "_links": {
     "self": {
        "href": "/api/cluster/counter/tables/lun%3Anode"
     }
   }
  },
  {
  "name": "namespace",
   "_links": {
     "self": {
       "href": "/api/cluster/counter/tables/namespace"
     }
   }
  },
  {
    "name": "namespace:constituent",
  " links": {
     "self": {
        "href": "/api/cluster/counter/tables/namespace%3Aconstituent"
     }
    }
  },
  {
  "name": "nfs v4 diag",
   "_links": {
     "self": {
       "href": "/api/cluster/counter/tables/nfs_v4_diag"
     }
    }
  },
  {
 "name": "nic_common",
    "_links": {
     "self": {
        "href": "/api/cluster/counter/tables/nic_common"
      }
   }
  },
```

```
  {
  "name": "nvmf lif",
    "_links": {
      "self": {
        "href": "/api/cluster/counter/tables/nvmf_lif"
     }
    }
  },
  {
  "name": "nvmf lif:constituent",
    "_links": {
     "self": {
        "href": "/api/cluster/counter/tables/nvmf_lif%3Aconstituent"
      }
    }
  },
  {
  "name": "nvmf lif:node",
 " links": {
     "self": {
       "href": "/api/cluster/counter/tables/nvmf_lif%3Anode"
      }
    }
  },
  {
  "name": "nvmf lif:port",
    "_links": {
     "self": {
        "href": "/api/cluster/counter/tables/nvmf_lif%3Aport"
      }
    }
  },
  {
  "name": "object store client op",
    "_links": {
     "self": {
      "href": "/api/cluster/counter/tables/object store client op"
     }
    }
  },
  {
    "name": "path",
  " links": {
     "self": {
        "href": "/api/cluster/counter/tables/path"
      }
```

```
  }
  },
  {
   "name": "processor",
    "_links": {
      "self": {
        "href": "/api/cluster/counter/tables/processor"
      }
    }
  },
  {
    "name": "processor:node",
    "_links": {
      "self": {
        "href": "/api/cluster/counter/tables/processor%3Anode"
      }
    }
  },
  {
   "name": "qos",
  " links": {
      "self": {
        "href": "/api/cluster/counter/tables/qos"
      }
    }
  },
  {
    "name": "qos:constituent",
    "_links": {
      "self": {
        "href": "/api/cluster/counter/tables/qos%3Aconstituent"
      }
    }
  },
  {
  "name": "qos:policy group",
    "_links": {
     "self": {
        "href": "/api/cluster/counter/tables/qos%3Apolicy_group"
      }
    }
  },
  {
  "name": "qos detail",
    "_links": {
      "self": {
```

```
  "href": "/api/cluster/counter/tables/qos_detail"
           }
        }
      },
      {
      "name": "qos detail volume",
         "_links": {
          "self": {
             "href": "/api/cluster/counter/tables/qos_detail_volume"
          }
        }
      },
      {
      "name": "qos volume",
      " links": {
           "self": {
            "href": "/api/cluster/counter/tables/qos_volume"
          }
        }
      },
      {
        "name": "qos_volume:constituent",
       " links": {
          "self": {
            "href":
"/api/cluster/counter/tables/qos_volume%3Aconstituent"
           }
        }
      },
      {
      "name": "qtree",
         "_links": {
          "self": {
             "href": "/api/cluster/counter/tables/qtree"
          }
        }
      },
      {
        "name": "qtree:constituent",
        "_links": {
           "self": {
            "href": "/api/cluster/counter/tables/qtree%3Aconstituent"
           }
        }
      },
      {
```

```
"name": "svm_cifs",
        "_links": {
          "self": {
             "href": "/api/cluster/counter/tables/svm_cifs"
          }
        }
      },
      {
      "name": "svm cifs:constituent",
        "_links": {
          "self": {
            "href": "/api/cluster/counter/tables/svm_cifs%3Aconstituent"
          }
        }
      },
      {
      "name": "svm_cifs:node",
        "_links": {
          "self": {
             "href": "/api/cluster/counter/tables/svm_cifs%3Anode"
          }
        }
      },
      {
      "name": "svm_nfs_v3",
        "_links": {
          "self": {
            "href": "/api/cluster/counter/tables/svm_nfs_v3"
          }
        }
      },
      {
      "name": "svm_nfs_v3:constituent",
      " links": {
         "self": {
            "href":
"/api/cluster/counter/tables/svm_nfs_v3%3Aconstituent"
           }
        }
      },
      {
      "name": "svm_nfs_v3:node",
      " links": {
          "self": {
             "href": "/api/cluster/counter/tables/svm_nfs_v3%3Anode"
          }
```

```
  }
      },
      {
      "name": "svm nfs v4",
        "_links": {
          "self": {
             "href": "/api/cluster/counter/tables/svm_nfs_v4"
          }
        }
      },
      {
      "name": "svm nfs v41",
        "_links": {
          "self": {
            "href": "/api/cluster/counter/tables/svm_nfs_v41"
          }
        }
      },
      {
        "name": "svm_nfs_v41:constituent",
      " links": {
          "self": {
            "href":
"/api/cluster/counter/tables/svm_nfs_v41%3Aconstituent"
  }
        }
      },
      {
      "name": "svm_nfs_v41:node",
        "_links": {
          "self": {
             "href": "/api/cluster/counter/tables/svm_nfs_v41%3Anode"
          }
        }
      },
      {
      "name": "svm_nfs_v42",
        "_links": {
          "self": {
            "href": "/api/cluster/counter/tables/svm_nfs_v42"
           }
        }
      },
      {
      "name": "svm_nfs_v42:constituent",
      " links": {
```

```
  "self": {
             "href":
"/api/cluster/counter/tables/svm_nfs_v42%3Aconstituent"
           }
        }
      },
      {
      "name": "svm_nfs_v42:node",
        "_links": {
         "self": {
             "href": "/api/cluster/counter/tables/svm_nfs_v42%3Anode"
          }
        }
      },
      {
      "name": "svm_nfs_v4:constituent",
        "_links": {
          "self": {
            "href":
"/api/cluster/counter/tables/svm_nfs_v4%3Aconstituent"
          }
        }
      },
      {
      "name": "svm_nfs_v4:node",
        "_links": {
          "self": {
            "href": "/api/cluster/counter/tables/svm_nfs_v4%3Anode"
          }
        }
      },
      {
      "name": "system",
        "_links": {
         "self": {
            "href": "/api/cluster/counter/tables/system"
          }
        }
      },
      {
        "name": "system:constituent",
      " links": {
          "self": {
            "href": "/api/cluster/counter/tables/system%3Aconstituent"
          }
        }
```

```
  },
  {
  "name": "system:node",
    "_links": {
      "self": {
        "href": "/api/cluster/counter/tables/system%3Anode"
      }
    }
  },
  {
  "name": "token manager",
    "_links": {
     "self": {
        "href": "/api/cluster/counter/tables/token_manager"
      }
    }
  },
  {
  "name": "volume",
    "_links": {
     "self": {
        "href": "/api/cluster/counter/tables/volume"
      }
    }
  },
  {
    "name": "volume:node",
    "_links": {
      "self": {
        "href": "/api/cluster/counter/tables/volume%3Anode"
      }
    }
  },
  {
  "name": "volume:svm",
    "_links": {
      "self": {
        "href": "/api/cluster/counter/tables/volume%3Asvm"
      }
    }
  },
  {
  "name": "wafl",
    "_links": {
      "self": {
        "href": "/api/cluster/counter/tables/wafl"
```

```
  }
         }
      },
      {
      "name": "wafl_comp_aggr_vol_bin",
        "_links": {
           "self": {
            "href": "/api/cluster/counter/tables/wafl_comp_aggr_vol_bin"
           }
        }
      },
      {
      "name": "wafl hya per aggregate",
        "_links": {
          "self": {
           "href": "/api/cluster/counter/tables/wafl hya per aggregate"
          }
         }
      },
      {
      "name": "wafl hya sizer",
      " links": {
           "self": {
             "href": "/api/cluster/counter/tables/wafl_hya_sizer"
           }
        }
      }
  \frac{1}{2}  "num_records": 71,
    "_links": {
      "self": {
        "href": "/api/cluster/counter/tables"
      }
    }
}
```
#### 示例**2**:有关特定表的高级信息

您可以使用此REST API调用来显示特定表的问题描述 和元数据。输出内容包括表的用途以及每个性能计数器包 含的数据类型。本示例使用了\*主机适配器\*表。

```
curl --request GET --user admin:<PASSWORD>
'https://<ONTAP_IP_ADDRESS>/api/cluster/counter/tables/host_adapter'
```

```
{
  "name": "host adapter",
  "description": "The host adapter table reports activity on the Fibre
Channel, Serial Attached SCSI, and parallel SCSI host adapters the
storage system uses to connect to disks and tape drives.",
  "counter_schemas": [
      {
      "name": "bytes read",
        "description": "Bytes read through a host adapter",
        "type": "rate",
        "unit": "per_sec"
      },
      {
      "name": "bytes written",
        "description": "Bytes written through a host adapter",
        "type": "rate",
      "unit": "per_sec"
      },
      {
      "name": "max link data rate",
        "description": "Max link data rate in Kilobytes per second for a
host adapter",
      "type": "raw",
      "unit": "kb per sec"
      },
      {
        "name": "node.name",
        "description": "System node name",
        "type": "string",
        "unit": "none"
      },
      {
      "name": "rscn_count",
        "description": "Number of RSCN(s) received by the FC HBA",
        "type": "raw",
        "unit": "none"
      },
      {
      "name": "total read ops",
        "description": "Total number of reads on a host adapter",
        "type": "rate",
      "unit": "per sec"
      },
```

```
  {
       "name": "total write ops",
        "description": "Total number of writes on a host adapter",
        "type": "rate",
        "unit": "per_sec"
     }
  \left| \ \right|,
    "_links": {
      "self": {
        "href": "/api/cluster/counter/tables/host_adapter"
      }
   }
}
```
示例**3**:特定表中的所有行

您可以使用此REST API调用查看表中的所有行。这表示存在哪些计数器管理器对象实例。

**curl** 示例

```
curl --request GET --user admin:<PASSWORD>
'https://<ONTAP_IP_ADDRESS>/api/cluster/counter/tables/host_adapter/row
s'
```
**JSON** 输出示例

```
{
    "records": [
   \{  "id": "dmp-adapter-01",
        "_links": {
          "self": {
           "href": "/api/cluster/counter/tables/host adapter/rows/dmp-
adapter-01"
  }
        }
      },
      {
        "id": "dmp-adapter-02",
        "_links": {
          "self": {
             "href": "/api/cluster/counter/tables/host_adapter/rows/dmp-
adapter-02"
        }
        }
      }
  \frac{1}{2},
    "num_records": 2,
  " links": {
     "self": {
      "href": "/api/cluster/counter/tables/host_adapter/rows"
      }
    }
}
```
示例**4**:特定表中的单行

您可以使用此REST API调用查看表中特定计数器管理器实例的性能计数器值。在此示例中、请求其中一个主机 适配器的性能数据。

**curl** 示例

```
curl --request GET --user admin:<PASSWORD>
'https://<ONTAP_IP_ADDRESS>/api/cluster/counter/tables/host_adapter/row
s/dmp-adapter-01'
```

```
{
  "counter table": {
     "name": "host_adapter"
    },
    "id": "dmp-adapter-01",
    "properties": [
   \{  "name": "node.name",
       "value": "dmp-node-01"
     }
  \frac{1}{2},
    "counters": [
     {
     "name": "total_read_ops",
       "value": 25098
      },
      {
      "name": "total_write_ops",
       "value": 48925
      },
      {
     "name": "bytes read",
       "value": 1003799680
      },
      {
      "name": "bytes written",
       "value": 6900961600
      },
      {
     "name": "max link data rate",
       "value": 0
      },
      {
      "name": "rscn_count",
       "value": 0
      }
  \frac{1}{\sqrt{2}}  "_links": {
     "self": {
       "href": "/api/cluster/counter/tables/host_adapter/rows/dmp-
adapter-01"
     }
   }
}
```
<span id="page-26-0"></span>工具和软件

NetApp提供了Python示例脚本和其他相关软件、可支持您从ONTAP API迁移到ONTAP REST API。下面介绍了其中最重要的样本。

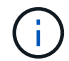

所有Python代码示例均可从获取 ["NetApp ONTAP REST Python"](https://github.com/NetApp/ontap-rest-python) GitHub存储库。

## **ONTAPI**使用情况报告工具

ONTAPI使用情况报告工具旨在帮助NetApp专业服务人员、客户和合作伙伴确定其ONTAP 环境中的ONTAPI使 用情况。下表介绍了针对三种不同使用情形提供的脚本。

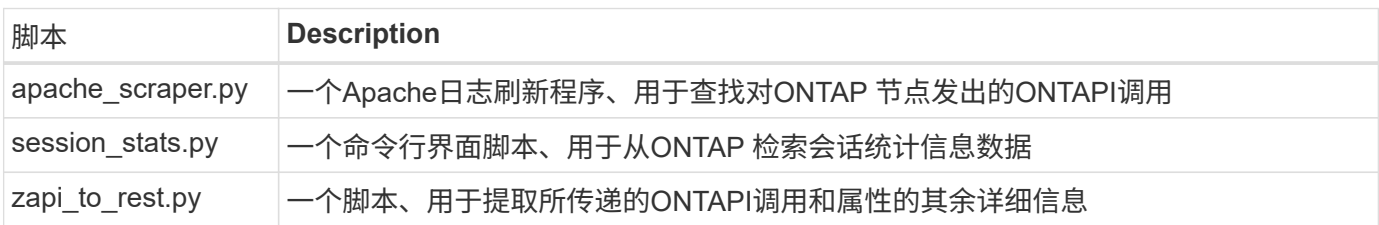

您可以访问 ["ONTAPI](https://github.com/NetApp/ontap-rest-python/tree/master/ONTAPI-Usage-Reporting-Tool)[使用](https://github.com/NetApp/ontap-rest-python/tree/master/ONTAPI-Usage-Reporting-Tool)[情况报告工具](https://github.com/NetApp/ontap-rest-python/tree/master/ONTAPI-Usage-Reporting-Tool)["](https://github.com/NetApp/ontap-rest-python/tree/master/ONTAPI-Usage-Reporting-Tool) 开始使用。另请参见 ["](https://www.youtube.com/watch?v=gJSWerW9S7o)[演](https://www.youtube.com/watch?v=gJSWerW9S7o)[示](https://www.youtube.com/watch?v=gJSWerW9S7o)["](https://www.youtube.com/watch?v=gJSWerW9S7o) 关于报告工具及其使用方法。

## 专用**CLI**直通

REST API广泛涵盖了ONTAP 提供的功能和工具。但是、在某些情况下、通过REST API直接访问ONTAP 命令 行界面可能会很有用。

有关此功能的简介、请参见 ["](https://docs.netapp.com/zh-cn/ontap-automation/rest/access_ontap_cli.html)[通过](https://docs.netapp.com/zh-cn/ontap-automation/rest/access_ontap_cli.html) [REST API](https://docs.netapp.com/zh-cn/ontap-automation/rest/access_ontap_cli.html) [访问](https://docs.netapp.com/zh-cn/ontap-automation/rest/access_ontap_cli.html) [ONTAP](https://docs.netapp.com/zh-cn/ontap-automation/rest/access_ontap_cli.html) [命令行界面](https://docs.netapp.com/zh-cn/ontap-automation/rest/access_ontap_cli.html)["](https://docs.netapp.com/zh-cn/ontap-automation/rest/access_ontap_cli.html)。有关Python示例、请参见 ["REST](https://github.com/NetApp/ontap-rest-python/tree/master/examples/rest_api/cli_passthrough_samples)[命令](https://github.com/NetApp/ontap-rest-python/tree/master/examples/rest_api/cli_passthrough_samples) [行界面直通示例](https://github.com/NetApp/ontap-rest-python/tree/master/examples/rest_api/cli_passthrough_samples)["](https://github.com/NetApp/ontap-rest-python/tree/master/examples/rest_api/cli_passthrough_samples)。

# **Python** 客户端库

Python客户端库是一个软件包、您可以安装它并使用它通过Python访问ONTAP REST API。它允许您快速开发 强大的代码、以实现ONTAP 部署的自动化。

有关Python客户端库的简介、请参见 ["Python](https://docs.netapp.com/zh-cn/ontap-automation/python/overview_pcl.html) [客](https://docs.netapp.com/zh-cn/ontap-automation/python/overview_pcl.html)[户端库](https://docs.netapp.com/zh-cn/ontap-automation/python/overview_pcl.html)[概](https://docs.netapp.com/zh-cn/ontap-automation/python/overview_pcl.html)[述](https://docs.netapp.com/zh-cn/ontap-automation/python/overview_pcl.html)["](https://docs.netapp.com/zh-cn/ontap-automation/python/overview_pcl.html)。有关Python示例、请参见 ["Python](https://github.com/NetApp/ontap-rest-python/tree/master/examples/python_client_library)[客](https://github.com/NetApp/ontap-rest-python/tree/master/examples/python_client_library)[户端库示例](https://github.com/NetApp/ontap-rest-python/tree/master/examples/python_client_library) ["](https://github.com/NetApp/ontap-rest-python/tree/master/examples/python_client_library)。

### **ONTAP PowerShell**工具包

NetApp.ONTAP PowerShell工具包通过一个包含2、400多个cmdlet的模块增强了您的本地PowerShell环境。它 允许您快速为Windows主机开发代码、以自动执行ONTAP部署。有关详细信息,请参见 ["PowerShell](https://docs.netapp.com/zh-cn/ontap-automation/pstk/overview_pstk.html)[工具](https://docs.netapp.com/zh-cn/ontap-automation/pstk/overview_pstk.html)[包](https://docs.netapp.com/zh-cn/ontap-automation/pstk/overview_pstk.html)[概](https://docs.netapp.com/zh-cn/ontap-automation/pstk/overview_pstk.html) [述](https://docs.netapp.com/zh-cn/ontap-automation/pstk/overview_pstk.html)["](https://docs.netapp.com/zh-cn/ontap-automation/pstk/overview_pstk.html)。

<span id="page-26-1"></span>博客文章

有几篇博客文章可帮助您更好地了解如何从ONTAPI迁移到ONTAP REST API。

**ONTAPI 到 REST 的映射** 

NetApp支持通过映射文档从专有的ONTAPI迁移到ONTAP REST API。

["netapp.io/2020/12/17/ontapi-rest-mapping"](https://netapp.io/2020/12/17/ontapi-to-rest-mapping/)

#### 从**ONTAPI**将自动化转变为**ONTAP REST API**

有几种技术可帮助您基于REST API实现ONTAP 自动化环境转型。

["www.netapp.com/blog/transform-automation-ontap-rest-api"](https://www.netapp.com/blog/transform-automation-ontap-rest-api/)

#### 将专用命令行界面直通与 **ONTAP REST API** 结合使用

为了帮助命令行界面和ONTAP 用户过渡到ONTAP REST API、ONTAP 提供了一个专用REST API端点、可用于 访问任何命令行界面命令。

["https://netapp.io/2020/11/09/private-cli-passthrough-ontap-rest-api"](https://netapp.io/2020/11/09/private-cli-passthrough-ontap-rest-api/)

#### 使用**ONTAPI**使用情况报告工具从**ONTAPI**过渡

NetApp提供了一个工具、可帮助客户和合作伙伴过渡到ONTAP REST API。

["netapp.io/2022/21/Sovering-from-ontapizapi-using-ontapi-use-reporting-tool"](https://netapp.io/2022/03/21/transitioning-from-ontapizapi-using-ontapi-usage-reporting-tool/)

#### 版权信息

版权所有 © 2024 NetApp, Inc.。保留所有权利。中国印刷。未经版权所有者事先书面许可,本文档中受版权保 护的任何部分不得以任何形式或通过任何手段(图片、电子或机械方式,包括影印、录音、录像或存储在电子检 索系统中)进行复制。

从受版权保护的 NetApp 资料派生的软件受以下许可和免责声明的约束:

本软件由 NetApp 按"原样"提供,不含任何明示或暗示担保,包括但不限于适销性以及针对特定用途的适用性的 隐含担保,特此声明不承担任何责任。在任何情况下,对于因使用本软件而以任何方式造成的任何直接性、间接 性、偶然性、特殊性、惩罚性或后果性损失(包括但不限于购买替代商品或服务;使用、数据或利润方面的损失 ;或者业务中断),无论原因如何以及基于何种责任理论,无论出于合同、严格责任或侵权行为(包括疏忽或其 他行为),NetApp 均不承担责任,即使已被告知存在上述损失的可能性。

NetApp 保留在不另行通知的情况下随时对本文档所述的任何产品进行更改的权利。除非 NetApp 以书面形式明 确同意,否则 NetApp 不承担因使用本文档所述产品而产生的任何责任或义务。使用或购买本产品不表示获得 NetApp 的任何专利权、商标权或任何其他知识产权许可。

本手册中描述的产品可能受一项或多项美国专利、外国专利或正在申请的专利的保护。

有限权利说明:政府使用、复制或公开本文档受 DFARS 252.227-7013 (2014 年 2 月)和 FAR 52.227-19 (2007 年 12 月)中"技术数据权利 — 非商用"条款第 (b)(3) 条规定的限制条件的约束。

本文档中所含数据与商业产品和/或商业服务(定义见 FAR 2.101)相关,属于 NetApp, Inc. 的专有信息。根据 本协议提供的所有 NetApp 技术数据和计算机软件具有商业性质,并完全由私人出资开发。 美国政府对这些数 据的使用权具有非排他性、全球性、受限且不可撤销的许可,该许可既不可转让,也不可再许可,但仅限在与交 付数据所依据的美国政府合同有关且受合同支持的情况下使用。除本文档规定的情形外,未经 NetApp, Inc. 事先 书面批准,不得使用、披露、复制、修改、操作或显示这些数据。美国政府对国防部的授权仅限于 DFARS 的第 252.227-7015(b)(2014 年 2 月)条款中明确的权利。

商标信息

NetApp、NetApp 标识和 <http://www.netapp.com/TM> 上所列的商标是 NetApp, Inc. 的商标。其他公司和产品名 称可能是其各自所有者的商标。